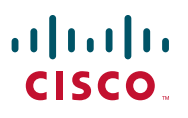

#### **GREITOJI PALEISTIS**

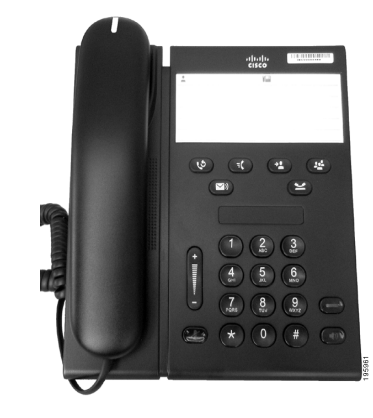

### **Cisco Unified IP Phone 6911**

- **1** [Numerio rinkimas](#page-0-0)
- **2** [Atsiliepimas](#page-0-1) į skambutį
- **3** [Nutildymas](#page-0-2)
- **4** [Balso paštas](#page-0-3)
- **5** Visų skambučių [peradresavimas](#page-0-4)
- **6** [Užlaikymas](#page-0-5)
- **7** [Konferencinis pokalbis](#page-0-6)
- **8** [Persiuntimas](#page-0-7)
- **9** [Garsumo nuostatos](#page-0-8)
- **10** [Patarimai](#page-0-9)

### 

**Pastaba Siekiant geriausių rezultatų, rekomenduojama spausdinti ant 8,5 x 14 colių ("Legal" dydžio) popieriaus.**

## <span id="page-0-0"></span>**1 Numerio rinkimas**

Jei norite paskambinti, pakelkite ragelį ir surinkite numerį.

#### **Paskutinio numerio perrinkimas**

Paspauskite mygtuką **Perrnk** .

# <span id="page-0-1"></span>**2 Atsiliepimas į skambutį**

Kai jums skambinama, telefone įsijungia tokie indikatoriai:

- **•** Mirksinti raudona ragelio lemputė
- **•** Mirksintis gintaro spalvos linijos mygtukas

Į skambutį atsiliepkite taip:

- **•** Pakelkite ragelį.
- **•** Paspauskite mirksintį linijos gintaro spalvos mygtuką.
- **•** Paspauskite nešviečiantį mygtuką Garsiakalbis<sup>(1)</sup>

## <span id="page-0-2"></span>**3 Nutildymas**

- **1.** Pokalbio metu paspauskite mygtuką **Nutildyti** . Mygtukas ima šviesti nurodydamas, kad įjungta nutildymo funkcija.
- **2.** Kad išjungtumėte nutildymo funkciją, paspauskite mygtuką **Nutildyti** dar kartą.

## <span id="page-0-3"></span>**4 Balso paštas**

Gavus naują pranešimą, telefonas aktyvina tokius indikatorius:

- **•** Šviečianti raudona ragelio lemputė
- **•** Su pertrūkiais girdimas numerio rinkimo tonas (jei įjungta)

#### **Pranešimų išklausymas**

Paspauskite **Pranešimų** mygtuką ( $\blacktriangledown$ ) ir vykdykite balso komandas.

### <span id="page-0-4"></span>**5 Visų skambučių peradresavimas**

**1.** Paspauskite mygtuką **Funkcija i i** iveskite iš anksto sistemos administratoriaus nustatytą skambučių peradresavimo numerį.

- **2.** Įveskite numerį telefono, į kurį norėsite peradresuoti skambučius. Gintaro spalva ima šviesti **Linijos** mygtukas  $\Box$  ir pasigirsta rinkimo signalas su pertrūkiais.
- **3.** Jei norite skambučių peradresavimą atšaukti, pakartokite 1 veiksmą.

# <span id="page-0-5"></span>**6 Užlaikymas**

- **1.** Paspauskite **Užlaikymo** mygtuką . Linijos mygtukas ima mirksėti žalia spalva.
- **2.** Kad pratęstumėte užlaikytą pokalbį, paspauskite mirksintį žalią **Linijos** mygtuką, **Garsiakalbio** mygtuką arba pakelkite ragelį (jei padėtas).

### <span id="page-0-6"></span>**7 Konferencinis pokalbis**

- **1.** Vykstant pokalbiui sujungimo (ne užlaikymo) režimu paspauskite **Konferencijos** mygtuką .
- **2.** Įveskite pašnekovo, kurį norite įtraukti į konferenciją, telefono numerį.
- **3.** Dar kartą paspauskite mygtuką **Konferencija** (pašnekovui dar neatsiliepus arba jau atsiliepus), kad būtų pradėtas konferencinis pokalbis. Jei norite įtraukti daugiau dalyvių, pakartokite šiuos žingsnius.

## <span id="page-0-7"></span>**8 Persiuntimas**

- **1.** Vykstant pokalbiui sujungimo (ne užlaikymo) režimu paspauskite **Persiuntimo** mygtuką .
- **2.** Įveskite tikslinio asmens telefono numerį.
- **3.** Persiuntimui užbaigti paspauskite **Persiuntimo** mygtuką (pašnekovui atsiliepus arba dar neatsiliepus) arba padėkite ragelį.

### <span id="page-0-8"></span>**9 Garsumo nuostatos**

Garsumo mygtukas įrengtas klaviatūros kairėje.

**•** Kad nustatytumėte ragelio garsumą, nukėlę ragelį paspauskite garsumo didinimo arba mažinimo mygtuką.

- **•** Kad nustatytumėte skambėjimo garsumą, paspauskite garsumo didinimo arba mažinimo mygtuką, kai ragelis padėtas arba pokalbis užlaikytas.
- **•** Jei norite nutildyti skambantį telefoną, paspauskite vieną kartą garsumo mažinimo mygtuką (jei paspausite kelis kartus, skambėjimo garsumą sumažinsite).

# <span id="page-0-9"></span>**10 Patarimai**

### **Kaip nustatyti sparčiojo rinkimo funkciją?**

Jei norite nustatyti sparčiojo rinkimo funkciją ir tinkinti įvairias kitas telefono funkcijas bei nuostatas, prisijunkite prie "Cisco Unified CM" naudotojo parinkčių tinklalapių.

### **Kaip naudotis Funkcijos mygtuku?**

Mygtukas **Funkcija** leidžia pasiekti tokias funkcijas kaip spartusis rinkimas, visų skambučių peradresavimas, perėmimas, grupinis perėmimas ir konferencija "Susitikime". Paspauskite Funkcijos mygtuką ir surinkite su funkcija susietą numerį.

#### **Kaip pasiekti administratoriaus nuostatas?**

Pakelkite ragelį ir vienu metu nuspauskite klavišus "\*", "#" ir "0": taip pasieksite telefono administratoriaus nuostatų IVR. Arba paspauskite garsiakalbio mygtuką ir vienu metu nuspauskite klavišus  $\cdot$  \*",  $\cdot$   $\cdot$  #" ir  $\cdot$  0". Numatytasis PIN kodas – 24726.

#### **Kur rasti išsamų naudotojo vadovą?**

[http://www.cisco.com/en/US/products/ps10326/](http://www.cisco.com/en/US/products/ps10326/products_user_guide_list.html) products\_user\_guide\_list.html

**Šiaurės ir Pietų Amerikos būstin<sup>ė</sup>** Cisco Systems, Inc. 170 West Tasman Drive San Jose, CA 95134-1706 **JAV** <http://www.cisco.com><br>Tel.  $+1408526-40$ Tel. +1 408 526-4000 +1 800 553-NETS (6387) Faks. +1 408 527-0883

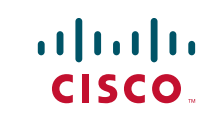

Cisco, Cisco Systems, the Cisco logo, and the Cisco Systems logo are registered trademarks or trademarks of Cisco and/or its affiliates in the United States and certain other countries. All other trademarks mentioned in this document or website are the property of their respective owners. The use of the word partner does not imply a partnership relationship between Cisco and any other company. (1002R)

© 2010 Cisco Systems, Inc. All rights reserved. Išleista 2010 m. kovo 31 d. OL-22543-01